# **BECKHOFF** New Automation Technology

Documentation | EN

# EPP6090-0000

Display box with navigation switch and operating hours counter

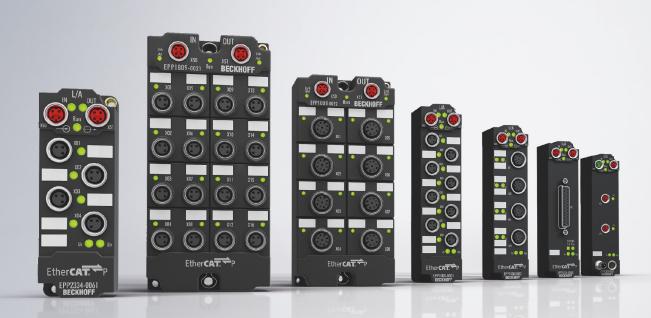

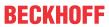

# **Table of contents**

| 1 | Forev | word       |                                                                 | 5  |
|---|-------|------------|-----------------------------------------------------------------|----|
|   | 1.1   | Notes or   | n the documentation                                             | 5  |
|   | 1.2   | Safety in  | nstructions                                                     | 6  |
|   | 1.3   | Docume     | ntation issue status                                            | 7  |
| 2 | Prod  | uct group  | p: EtherCAT P Box modules                                       | 8  |
| 3 | Prod  | uct overv  | /iew                                                            | g  |
|   | 3.1   | Introduct  | tion                                                            | g  |
|   | 3.2   | Technica   | al data                                                         | 10 |
|   | 3.3   | Scope of   | f supply                                                        | 11 |
|   | 3.4   | Process    | image                                                           | 12 |
| 4 | Mour  | •          | connections                                                     |    |
|   | 4.1   | Mounting   | g                                                               | 14 |
|   |       | 4.1.1      | Dimensions                                                      | 14 |
|   |       | 4.1.2      | Fixing                                                          | 15 |
|   | 4.2   | Function   | nal earth (FE)                                                  | 15 |
|   | 4.3   | Connecti   | ions                                                            | 16 |
|   |       | 4.3.1      | EtherCAT P                                                      | 16 |
|   | 4.4   | Disposal   | l                                                               | 20 |
| 5 | Comi  | missionir  | ng and configuration                                            | 21 |
|   | 5.1   | •          | ng into a TwinCAT project                                       |    |
|   | 5.2   | •          | ing the process image                                           |    |
|   | 5.3   |            |                                                                 |    |
|   |       | 5.3.1      | Displaying text                                                 |    |
|   |       | 5.3.2      | Displaying a cursor                                             |    |
|   |       | 5.3.3      | Switching the backlight                                         |    |
|   |       | 5.3.4      | Setting the default text                                        |    |
|   | 5.4   | •          | on switch                                                       |    |
|   | 5.5   | •          | g hour counter                                                  |    |
|   | 5.6   |            |                                                                 |    |
|   | 5.7   |            |                                                                 |    |
|   | 5.8   | Restore    | the delivery state                                              | 32 |
| 6 | CoE   | •          | ers                                                             |    |
|   | 6.1   |            | object                                                          |    |
|   | 6.2   | •          | for the display                                                 |    |
|   | 6.3   | -          | for the NAVI switch                                             |    |
|   | 6.4   | -          | for the counters and time measurement                           |    |
|   | 6.5   | •          | for the display of process data in the display via placeholders |    |
|   | 6.6   | •          | for activating and resetting the counters and time values       |    |
|   | 6.7   | •          | for the operating hours counter                                 |    |
|   | 6.8   |            | nd object                                                       |    |
|   | 6.9   |            | d objects                                                       |    |
|   | 6.10  | Profile-sp | pecific objects                                                 | 39 |
| 7 | Deco  | mmissio    | ning                                                            | 41 |

Version: 1.0

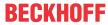

| 8 | Appe | ndix    |                                        | 42 |
|---|------|---------|----------------------------------------|----|
|   | 8.1  | General | operating conditions                   | 42 |
|   | 8.2  | Accesso | ries                                   | 43 |
|   | 8.3  | Version | identification of EtherCAT devices     | 44 |
|   |      | 8.3.1   | General notes on marking               | 44 |
|   |      | 8.3.2   | Version identification of IP67 modules | 45 |
|   |      | 8.3.3   | Beckhoff Identification Code (BIC)     | 46 |
|   |      | 8.3.4   | Electronic access to the BIC (eBIC)    | 48 |
|   | 8.4  | Support | and Service                            | 50 |

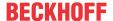

### 1 Foreword

#### 1.1 Notes on the documentation

#### Intended audience

This description is only intended for the use of trained specialists in control and automation engineering who are familiar with the applicable national standards.

It is essential that the documentation and the following notes and explanations are followed when installing and commissioning these components.

It is the duty of the technical personnel to use the documentation published at the respective time of each installation and commissioning.

The responsible staff must ensure that the application or use of the products described satisfy all the requirements for safety, including all the relevant laws, regulations, guidelines and standards.

#### Disclaimer

The documentation has been prepared with care. The products described are, however, constantly under development.

We reserve the right to revise and change the documentation at any time and without prior announcement.

No claims for the modification of products that have already been supplied may be made on the basis of the data, diagrams and descriptions in this documentation.

#### **Trademarks**

Beckhoff®, TwinCAT®, TwinCAT/BSD®, TC/BSD®, EtherCAT®, EtherCAT G®, EtherCAT G10®, EtherCAT P®, Safety over EtherCAT®, TwinSAFE®, XFC®, XTS® and XPlanar® are registered trademarks of and licensed by Beckhoff Automation GmbH. Other designations used in this publication may be trademarks whose use by third parties for their own purposes could violate the rights of the owners.

#### **Patent Pending**

The EtherCAT Technology is covered, including but not limited to the following patent applications and patents: EP1590927, EP1789857, EP1456722, EP2137893, DE102015105702 with corresponding applications or registrations in various other countries.

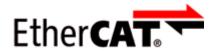

EtherCAT® is registered trademark and patented technology, licensed by Beckhoff Automation GmbH, Germany.

#### Copyright

© Beckhoff Automation GmbH & Co. KG, Germany.

The reproduction, distribution and utilization of this document as well as the communication of its contents to others without express authorization are prohibited.

Offenders will be held liable for the payment of damages. All rights reserved in the event of the grant of a patent, utility model or design.

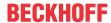

# 1.2 Safety instructions

#### **Safety regulations**

Please note the following safety instructions and explanations!

Product-specific safety instructions can be found on following pages or in the areas mounting, wiring, commissioning etc.

#### **Exclusion of liability**

All the components are supplied in particular hardware and software configurations appropriate for the application. Modifications to hardware or software configurations other than those described in the documentation are not permitted, and nullify the liability of Beckhoff Automation GmbH & Co. KG.

#### **Personnel qualification**

This description is only intended for trained specialists in control, automation and drive engineering who are familiar with the applicable national standards.

#### **Description of instructions**

In this documentation the following instructions are used.

These instructions must be read carefully and followed without fail!

#### **▲ DANGER**

#### Serious risk of injury!

Failure to follow this safety instruction directly endangers the life and health of persons.

#### WARNING

#### Risk of injury!

Failure to follow this safety instruction endangers the life and health of persons.

#### **A CAUTION**

#### Personal injuries!

Failure to follow this safety instruction can lead to injuries to persons.

#### NOTE

#### Damage to environment/equipment or data loss

Failure to follow this instruction can lead to environmental damage, equipment damage or data loss.

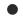

#### Tip or pointer

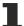

This symbol indicates information that contributes to better understanding.

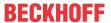

#### 1.3 Documentation issue status

| Version | Comment       |
|---------|---------------|
| 1.0     | First release |

#### Firmware and hardware versions

This documentation refers to the firmware and hardware version that was applicable at the time the documentation was written.

The module features are continuously improved and developed further. Modules having earlier production statuses cannot have the same properties as modules with the latest status. However, existing properties are retained and are not changed, so that older modules can always be replaced with new ones.

The firmware and hardware version (delivery state) can be found in the batch number (D-number) printed on the side of the EtherCAT Box.

#### **Syntax of the batch number (D-number)**

D: WW YY FF HH Example with D no. 29 10 02 01:

WW - week of production (calendar week)
YY - year of production
FF - firmware version

29 - week of production 29
10 - year of production 2010
02 - firmware version 02

HH - hardware version 01 - hardware version 01

Further information on this topic: <u>Version identification of EtherCAT devices</u> [ <u>\* 44]</u>.

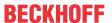

# 2 Product group: EtherCAT P Box modules

#### **EtherCAT P**

EtherCAT P supplements the EtherCAT technology with a process in which communication and supply voltages are transmitted on a common line. All EtherCAT properties are retained with this process.

Two supply voltages are transmitted per EtherCAT P line. The supply voltages are electrically isolated from each other and can therefore be switched individually. The nominal supply voltage for both is 24 V<sub>DC</sub>.

EtherCAT P uses the same cable structure as EtherCAT: a 4-core Ethernet cable with M8 connectors. The connectors are mechanically coded so that EtherCAT connectors and EtherCAT P connectors cannot be interchanged.

#### **EtherCAT P Box modules**

EtherCAT P Box modules are EtherCAT P slaves with degree of protection IP67. They are designed for operation in wet, dirty or dusty industrial environments.

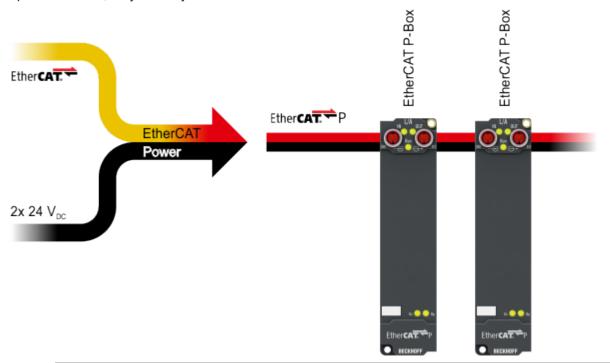

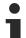

#### **EtherCAT basics**

A detailed description of the EtherCAT system can be found in the EtherCAT system documentation.

8 Version: 1.0 EPP6090-0000

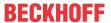

# 3 Product overview

#### 3.1 Introduction

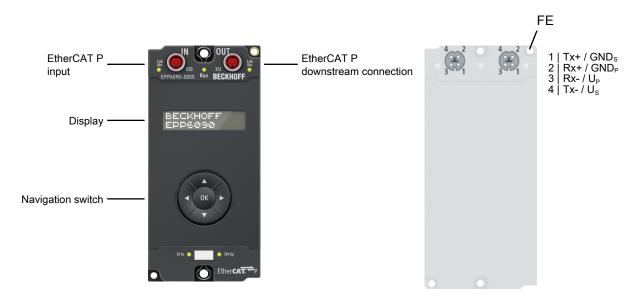

The EPP6090-0000 display box has an illuminated, low-reflection LC display with two rows of 16 characters. It can be used, for example, for displaying status messages or diagnostic information. A non-resettable operating hour counter is integrated and can be displayed and also read out via the controller.

Via the user program dynamic and static application-specific texts can be displayed, e.g. "Production counter: (count value)". If the output text is longer than 16 characters, the box automatically switches to scrolling text mode. Two special characters can be defined via a 5x8 pixel matrix.

The statuses of the navigation switch – up, down, left, right and Enter – are transmitted to the controller as binary variables and can be used to control the display.

#### **Quick links**

Technical data [▶ 10]

Process image [▶ 12]

Commissioning [▶ 21]

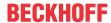

# 3.2 Technical data

All values are typical values over the entire temperature range, unless stated otherwise.

| EtherCAT P |                                    |
|------------|------------------------------------|
| Connection | 2 x M8 socket, 4-pin, P-coded, red |

| Supply voltages                                |                                         |  |
|------------------------------------------------|-----------------------------------------|--|
| Connection                                     | See EtherCAT P connection               |  |
| U <sub>s</sub> nominal voltage                 | 24 V <sub>DC</sub> (-15 % / +20 %)      |  |
| U <sub>S</sub> sum current: I <sub>S,sum</sub> | max. 3 A                                |  |
| Current consumption from U <sub>s</sub>        | 100 mA                                  |  |
| Rated voltage U <sub>P</sub>                   | 24 V <sub>DC</sub> (-15 % / +20 %)      |  |
| U <sub>P</sub> sum current: I <sub>P,sum</sub> | max. 3 A                                |  |
| Current consumption from U <sub>P</sub>        | None. U <sub>P</sub> is only forwarded. |  |

| Display                         |                                                                                                |  |
|---------------------------------|------------------------------------------------------------------------------------------------|--|
| Туре                            | LCD                                                                                            |  |
| Number of characters            | 2 rows, each with 16 characters.                                                               |  |
|                                 | Scrolling text mode for texts up to 80 characters.                                             |  |
| Character set                   | 7-bit ASCII, supplemented by German special characters and two user-defined special characters |  |
| User-defined special characters | 2 special characters, each with 5 x 8 pixels                                                   |  |
| Backlight                       | yes, switchable                                                                                |  |

| Navigation switch |                           |
|-------------------|---------------------------|
| Buttons           | up, down, left, right, OK |

| Operating hour counter    |                                                                                                    |  |
|---------------------------|----------------------------------------------------------------------------------------------------|--|
| Bits                      | 32 bits                                                                                                  |  |
| Resolution                | 1 second                                                                                                 |  |
| Overflow                  | after 136 years                                                                                          |  |
| Secure data management    | Dependent on the number of accesses to the memory.                                                       |  |
|                           | At least 100 years if access to the memory is restricted to the automatic saving interval of 15 minutes. |  |
| Automatic saving interval | Every 15 minutes                                                                                         |  |
| Accuracy                  | ± 50 ppm                                                                                                 |  |

| Timers and counters   |          |
|-----------------------|----------|
| Number of timers      | 4        |
| Number of counters    | 4        |
| Bits of a timer       | 32 bits  |
| Bits of a counter     | 32 bits  |
| Resolution of a timer | 1 second |

| Housing data          |                                                    |  |
|-----------------------|----------------------------------------------------|--|
| Dimensions W x H x D  | 60 mm x 126 mm x 26.5 mm (without plug connectors) |  |
| Weight                | approx. 230 g                                      |  |
| Installation position | variable                                           |  |
| Material              | PA6 (polyamide)                                    |  |

10 Version: 1.0 EPP6090-0000

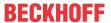

| Environmental conditions               |                                                              |  |
|----------------------------------------|--------------------------------------------------------------|--|
| Ambient temperature during operation   | -25+60 °C                                                    |  |
|                                        | The display is only readable to a limited extent below 0 °C. |  |
| Ambient temperature during storage     | -40 +85 °C                                                   |  |
| Vibration resistance, shock resistance | conforms to EN 60068-2-6 / EN 60068-2-27                     |  |
|                                        | Additional checks [ 11]                                      |  |
| EMC immunity / emission                | conforms to EN 61000-6-2 / EN 61000-6-4                      |  |
| Protection class                       | IP65, IP66, IP67 (conforms to EN 60529)                      |  |

| Approvals |                          |
|-----------|--------------------------|
| Approvals | CE, cULus in preparation |

#### **Additional tests**

The devices have undergone the following additional tests:

| Test      | Explanation                                               |
|-----------|-----------------------------------------------------------|
| Vibration | 10 frequency sweeps in 3 axes                             |
|           | 5 Hz < f < 60 Hz displacement 0.35 mm, constant amplitude |
|           | 60.1 Hz < f < 500 Hz acceleration 5 g, constant amplitude |
| Shocks    | 1000 shocks in each direction, in 3 axes                  |
|           | 35 g, 11 ms                                               |

# 3.3 Scope of supply

Make sure that the following components are included in the scope of delivery:

- 1x EPP6090-0000
- 2x protective cap for EtherCAT P socket, M8, red (pre-assembled)
- 10x labels, blank (1 strip of 10)

#### Pre-assembled protective caps do not ensure IP67 protection

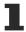

Protective caps are pre-assembled at the factory to protect connectors during transport. They may not be tight enough to ensure IP67 protection.

Ensure that the protective caps are correctly seated to ensure IP67 protection.

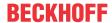

# 3.4 Process image

Box 2 (EPP6090-0000)

DIS Inputs

DIS Outputs

WcState

InfoData

The scope of the process image is adjustable. Not all process data objects are enabled in the factory settings. Configure the process image [> 21] according to your requirements.

#### **DIS Inputs**

"DIS Inputs" contains the input variables of the navigation switch.

■ DIS Inputs
■ Status

**●** Up

Down 2

Left

Right

Enter

TxPDO Toggle

#### **Status**

• **Up**: Up button

· Down: Down button

· Left: Left button

• Right: Right button

• Enter: "OK" button

• TxPDO Toggle: This bit is inverted every time the states of the buttons are read.

#### **DIS Outputs**

"DIS Outputs" contains variables for numerical values that can be shown on the display.

DIS Outputs

■ Value row 1

■ Value row 2

Value row 1: Variable for the upper row of the display.

Value row 2: Variables for the lower row of the display.

## UCP Input Channel n

The "UCP Input Channel *n*" contain variables for the evaluation of the timer and counter.

These process data objects are disabled in the factory settings. Enable [▶ 21]

UCP Input Channel 1

Input cycle counter

Timer

Counter

**Input cycle counter**: A 2-bit counter. It is incremented every time the variables "Timer" or "Counter" are updated.

Timer: the current value of the timer.

Unit: seconds.

Counter: the current value of the counter.

#### **UCP Outputs Channel** *n*

The "UCP Outputs Channel n" contain variables for controlling the <u>timer [ $\triangleright$  30]</u> and <u>counter [ $\triangleright$  31]</u>.

These process data objects are disabled in the factory settings. Enable [▶ 21]

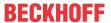

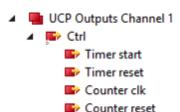

#### Ctrl

- **Timer start**: set this bit to "1" to start the timer. The timer runs as soon as this bit is "1".
- Timer reset: a rising edge sets the timer to zero.
- Counter clk: a rising edge increments the counter by 1.
- Counter reset: a rising edge sets the counter to zero.

#### **UCP Inputs operating time**

"UCP Inputs operation time" contains variables for evaluation the operating hour counter.

This process data object is disabled in the factory settings. Enable [▶ 21]

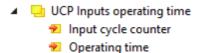

**Input cycle counter**: A 2-bit counter. It is incremented every time the variable "Operating time" is updated.

**Operating time**: The counter value of the operating hour counter. Unit: seconds.

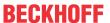

# 4 Mounting and connections

# 4.1 Mounting

### 4.1.1 Dimensions

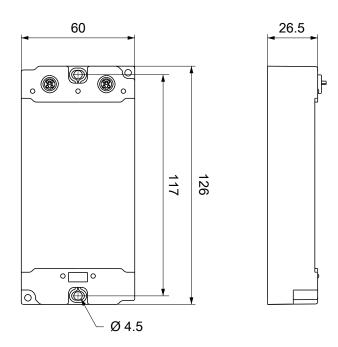

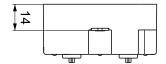

All dimensions are given in millimeters. The drawing is not true to scale.

#### **Housing features**

| Housing material       | PA6 (polyamide)                                               |
|------------------------|---------------------------------------------------------------|
| Sealing compound       | polyurethane                                                  |
| Mounting               | two mounting holes Ø 4.5 mm for M4                            |
| Metal parts            | brass, nickel-plated                                          |
| Contacts               | CuZn, gold-plated                                             |
| Installation position  | variable                                                      |
| Protection class       | IP65, IP66, IP67 (conforms to EN 60529) when screwed together |
| Dimensions (H x W x D) | approx. 126 x 60 x 26.5 mm (without connectors)               |

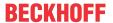

## **4.1.2 Fixing**

### NOTE

#### Dirt during assembly

Dirty connectors can lead to malfunctions. Protection class IP67 can only be guaranteed if all cables and connectors are connected.

· Protect the plug connectors against dirt during the assembly.

Mount the module with two M4 screws in the centrally located mounting holes.

# 4.2 Functional earth (FE)

The <u>Fixing [▶ 15]</u> also serve as connections for the functional earth (FE).

Make sure that the box is earthed with low impedance via both fastening screws. You can achieve this, for example, by mounting the box on a grounded machine bed.

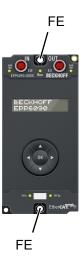

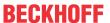

#### 4.3 Connections

#### 4.3.1 EtherCAT P

#### **M** WARNING

#### Power supply from SELV/PELV power supply unit!

SELV/PELV circuits (Safety Extra Low Voltage, Protective Extra Low Voltage) according to IEC 61010-2-201 must be used to supply the EtherCAT P Power Sourcing Device (PSD).

#### Notes:

- SELV/PELV circuits may give rise to further requirements from standards such as IEC 60204-1 et al, for example with regard to cable spacing and insulation.
- A SELV (Safety Extra Low Voltage) supply provides safe electrical isolation and limitation of the voltage without a connection to the protective conductor, a PELV (Protective Extra Low Voltage) supply also requires a safe connection to the protective conductor.

#### **A CAUTION**

#### Observe the UL requirements

• When operating under UL conditions, observe the warnings in the chapter .

EtherCAT P transmits two supply voltages:

#### Control voltage U<sub>s</sub>

The following sub-functions are supplied from the control voltage U<sub>s</sub>:

- the fieldbus
- · the processor logic
- typically the inputs and the sensors if the EtherCAT P Box has inputs.

#### Peripheral voltage U<sub>P</sub>

The digital outputs are typically supplied from the peripheral voltage  $U_P$  for EtherCAT P Box modules with digital outputs.  $U_P$  can be supplied separately. If  $U_P$  is switched off, the fieldbus function, the function of the inputs and the supply of the sensors are maintained.

The exact assignment of  $U_{\text{S}}$  and  $U_{\text{P}}$  can be found in the pin assignment of the I/O connections.

#### Redirection of the supply voltages

The supply voltages are passed on internally from the "IN" connection to the "OUT" connection. Hence, the supply voltages  $U_s$  and  $U_P$  can be passed from one EtherCAT P Box to the next EtherCAT P Box in a simple manner.

#### NOTE

#### Note the maximum current.

Ensure that the maximum permitted current of 3 A for the M8 connectors is not exceeded when redirecting EtherCAT P.

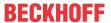

#### 4.3.1.1 Connectors

#### NOTE

#### Risk of damage to the device!

Bring the EtherCAT/EtherCAT P system into a safe, powered down state before starting installation, disassembly or wiring of the modules!

Two M8 sockets at the upper end of the modules are provided for supply and downstream connection of EtherCAT P:

- IN: left M8 socket for EtherCAT P supply
- · OUT: right M8 socket for downstream connection of EtherCAT P

The metal threads of the M8 EtherCAT P sockets are internally linked to the FE connection via high impedance RC combination. See chapter Ankerfragment: Funktionserdung.

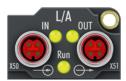

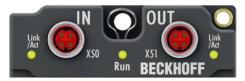

Fig. 1: Connectors for EtherCAT P

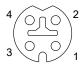

Fig. 2: M8 socket, p-coded

| Contact | Signal | Voltage                                                  | Core color 1) |
|---------|--------|----------------------------------------------------------|---------------|
| 1       | Tx +   | GND <sub>s</sub>                                         | yellow        |
| 2       | Rx +   | GND <sub>P</sub>                                         | white         |
| 3       | Rx -   | U <sub>P</sub> : peripheral voltage, +24 V <sub>DC</sub> | blue          |
| 4       | Tx -   | U <sub>s</sub> : control voltage, +24 V <sub>DC</sub>    | orange        |
| Housing | Shield | Shield                                                   | Shield        |

<sup>&</sup>lt;sup>1)</sup> The core colors apply to EtherCAT P cables and ECP cables from Beckhoff.

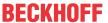

#### 4.3.1.2 Status LEDs

#### 4.3.1.2.1 Supply voltages

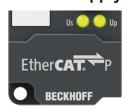

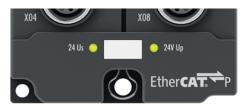

EtherCAT P Box modules indicate the status of the supply voltages via two status LEDs. The status LEDs are labeled with the designations of the supply voltages: Us and Up.

| LED                  | Display                                                 | Meaning                                             |
|----------------------|---------------------------------------------------------|-----------------------------------------------------|
| U <sub>s</sub>       | off The supply voltage U <sub>s</sub> is not available. |                                                     |
| (control voltage)    | green illuminated                                       | The supply voltage U <sub>s</sub> is available.     |
| $U_{P}$              | off                                                     | The supply voltage U <sub>P</sub> is not available. |
| (peripheral voltage) | green illuminated                                       | The supply voltage U <sub>P</sub> is available.     |

#### 4.3.1.2.2 EtherCAT

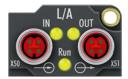

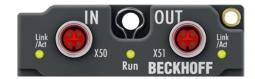

#### L/A (Link/Act)

A green LED labeled "L/A" or "Link/Act" is located next to each EtherCAT/EtherCAT P socket. The LED indicates the communication state of the respective socket:

| LED     | Meaning                                               |
|---------|-------------------------------------------------------|
| off     | no connection to the connected EtherCAT device        |
| lit     | LINK: connection to the connected EtherCAT device     |
| flashes | ACT: communication with the connected EtherCAT device |

#### Run

Each EtherCAT slave has a green LED labelled "Run". The LED signals the status of the slave in the EtherCAT network:

| LED                  | Meaning                              |
|----------------------|--------------------------------------|
| off                  | Slave is in "Init" state             |
| flashes uniformly    | Slave is in "Pre-Operational" state  |
| flashes sporadically | Slave is in "Safe-Operational" state |
| lit                  | Slave is in "Operational" state      |

Description of the EtherCAT slave states

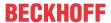

#### 4.3.1.3 Conductor losses

Take into account the voltage drop on the supply line when planning a system. Avoid the voltage drop being so high that the supply voltage at the box lies below the minimum nominal voltage. Variations in the voltage of the power supply unit must also be taken into account.

#### Planning tool for EtherCAT P

You can plan cable lengths, voltages and currents of your EtherCAT P system using TwinCAT 3. The requirement for this is TwinCAT 3 Build 4020 or higher.

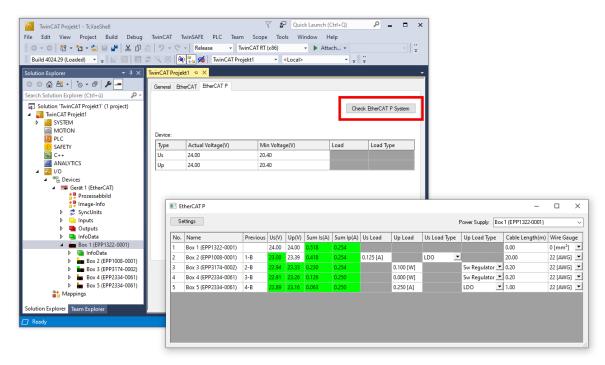

Further information can be found in the quick start guide <u>IO configuration in TwinCAT</u> in chapter "Configuration of EtherCAT P via TwinCAT".

#### Voltage drop on the supply line

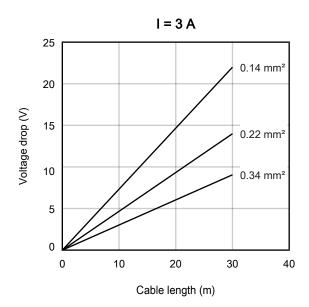

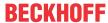

# 4.4 Disposal

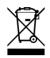

Products marked with a crossed-out wheeled bin shall not be discarded with the normal waste stream. The device is considered as waste electrical and electronic equipment. The national regulations for the disposal of waste electrical and electronic equipment must be observed.

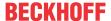

# 5 Commissioning and configuration

# 5.1 Integrating into a TwinCAT project

The procedure for integration in a TwinCAT project is described in these Quick start quide.

# 5.2 Configuring the process image

In the factory settings, only the process data objects for the following functions are enabled in the process image [ $\triangleright$  12]:

- Display
- · Navigation switch

If you need further functions for your application, enable the corresponding process data objects:

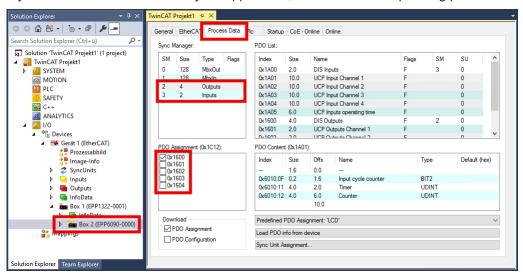

- 1. Double-click EPP6090-0000 in the "Solution Explorer".
- 2. Click on the "Process Data" tab.
- 3. In the "Sync Manager" box, click "Outputs".
- 4. In the "PDO Assignment" box, check the checkboxes next to all required process data objects 0x16.... See table below, "Outputs" column.
- 5. In the "Sync Manager" box, click "Inputs"
- 6. In the "PDO Assignment" box, check the checkboxes next to all required process data objects 0x1A.... See table below, "Inputs" column.

| Function               | Required process data objects |                              |        |                            |
|------------------------|-------------------------------|------------------------------|--------|----------------------------|
|                        | Outputs                       |                              | Inputs |                            |
| Display                | 0x1600                        | DIS Outputs [ 12]            | -      | -                          |
| Navigation switch      | -                             | -                            | 0x1A00 | DIS inputs [ 12]           |
| Operating hour counter | -                             | -                            | 0x1A05 | UCP Inputs operating time  |
|                        |                               |                              |        | [ <u>13]</u>               |
| Timer 1, Counter 1     | 0x1601                        | UCP Outputs Channel 1 [▶ 12] | 0x1A01 | UCP Input Channel 1 [▶ 12] |
| Timer 2, Counter 2     | 0x1602                        | UCP Outputs Channel 2 [▶ 12] | 0x1A02 | UCP Input Channel 2 [▶ 12] |
| Timer 3, Counter 3     | 0x1603                        | UCP Outputs Channel 3 [▶ 12] | 0x1A03 | UCP Input Channel 3 [▶ 12] |
| Timer 4, Counter 4     | 0x1604                        | UCP Outputs Channel 4 [▶ 12] | 0x1A04 | UCP Input Channel 4 [▶ 12] |

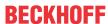

# 5.3 Display

#### 5.3.1 Displaying text

In the following CoE parameter, write the text that you want to be displayed:

| Row        | CoE parameters                 |
|------------|--------------------------------|
| Top row    | 8008:11 <sub>hex</sub> "Row 1" |
| Bottom row | 8008:12 <sub>hex</sub> "Row 2" |

The text of a row can be 80 characters long at the most. If the text in a row is longer than 16 characters, it will be displayed as scrolling text.

If the EtherCAT status changes from "OP" to another status, the text is overwritten with the <u>default text</u> [<u>▶ 27</u>]. Therefore, this also happens when the power supply is switched off. Subsequently, the text must be written again in the CoE parameter mentioned above. Recommendations:

- Use the "Startup" tab in TwinCAT to have your text written automatically in the CoE parameters.
- Use the function block "FB\_CoEWrite" to write the text from a PLC program into the CoE parameters.
- Use the option to change the <u>default text [▶ 27]</u>.

#### 5.3.1.1 Variables in the text

You can display one variable per row in the text. This could be, for example, a measured value.

#### Procedure:

- 1. Insert a placeholder in any place you like in your text. The format of a placeholder is described below.
- 2. Link the variable "Value row x" (process data object <u>Process image [▶ 12]</u>) with variables in a PLC program.
- 3. Assign values to the variables in the PLC program.
- ⇒ The display shows the values of the variables instead of the placeholders.

#### Format of a placeholder

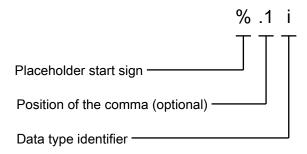

The data type identifier specifies which data type the contents of the variables are to be interpreted as:

| Data type identifier | Data type        | Value range  |
|----------------------|------------------|--------------|
| İ                    | Signed integer   | -32768 32767 |
| d                    |                  |              |
| u                    | Unsigned integer | 0 65535      |

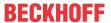

#### **Examples**

In the following examples, the variable "Value row 1" contains the value: -123 (FF85<sub>hex</sub>).

| Input:            | Output:             |  |
|-------------------|---------------------|--|
| Parameter "Row 1" | Text on the display |  |
| Temp: %i          | Temp: -123          |  |
| Temp: %.1i        | Temp: -12.3         |  |
| Temp: %.3i        | Temp: -0.123        |  |
| Temp: %u          | Temp: 65413         |  |

Note: the length of the text displayed changes with the size of the variable. If the value of a variable increases during operation, the text may be longer than 16 characters as a result. It is then displayed as scrolling text. This is often not desired for the display of values.

#### **Predefined placeholders**

In addition, there are two predefined placeholders that you can use in the text:

| Placeholder | Output                                                        |
|-------------|---------------------------------------------------------------|
| %0          | The counter value of the operating hour counter. Unit: Hours. |
| %e          | The current EtherCAT status:                                  |
|             | • INIT                                                        |
|             | • PRE-OP                                                      |
|             | • SAFE-OP                                                     |
|             | • OP                                                          |

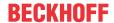

#### 5.3.1.2 Character set

#### **Character set**

The character set essentially matches the 7-bit ASCII character set. The upper part of the table was complemented with special German characters (according to ISO 8859-1).

|   | 0                                  | 0x1 | 0x2   | 0x3 | 0x4 | 0x5 | 0x6 | 0x7 | 0x8 | 0x9 | 0xA | 0xB | 0xC | 0xD | 0xE | 0xF |
|---|------------------------------------|-----|-------|-----|-----|-----|-----|-----|-----|-----|-----|-----|-----|-----|-----|-----|
| 0 |                                    |     | Space | 0   | @   | Р   | `   | р   |     | _   | _   | _   | _   | _   |     |     |
| 1 | User<br>specific<br>character<br>1 | _   | !     | 1   | A   | Q   | а   | q   | _   | _   | _   | _   | _   | _   | _   | _   |
| 2 | User<br>specific<br>character<br>2 | _   | "     | 2   | В   | R   | b   | r   | _   | _   | _   | _   | _   | _   | _   | _   |
| 3 | _                                  | _   | #     | 3   | С   | S   | С   | s   | _   | _   | _   | _   | _   | _   | _   | _   |
| 4 | _                                  | _   | \$    | 4   | D   | Т   | d   | t   | _   | _   | _   | _   | Ä   | _   | ä   | _   |
| 5 | _                                  | _   | %     | 5   | E   | U   | е   | u   | _   | _   | _   | _   | _   | _   | _   | _   |
| 6 | _                                  | _   | &     | 6   | F   | V   | f   | V   | _   | _   | _   | _   | _   | Ö   | _   | ö   |
| 7 | _                                  | _   | '     | 7   | G   | W   | g   | w   | _   | _   | _   | _   | _   | _   | _   | _   |
| 8 | _                                  | _   | (     | 8   | Н   | X   | h   | х   | _   | _   | _   | _   | _   | _   | _   | _   |
| 9 | _                                  | _   | )     | 9   | I   | Υ   | i   | у   | _   | _   | _   | _   | _   | _   | _   | _   |
| A | _                                  | _   | *     | :   | J   | Z   | у   | z   | _   | _   | _   | _   | _   | _   | _   |     |
| В | _                                  | _   | +     | ;   | K   | [   | k   | {   | _   | _   | _   | _   | _   | _   | _   |     |
| C | _                                  | _   | ,     | <   | L   | \   | I   |     | _   | _   | _   | _   | _   | ü   | _   | ü   |
| D | _                                  |     | -     | =   | М   | ]   | m   | }   | _   | _   | _   | _   | _   | _   | _   |     |
| Е |                                    |     |       | >   | N   | ٨   | n   | ~   |     | _   | _   | _   | _   | _   |     |     |
| F | _                                  | _   | /     | ?   | 0   | _   | 0   |     | _   | _   | _   | _   | _   | ß   | _   | _   |

### 5.3.1.3 Special characters

The character set contains two user-defined characters. Each character consists of a 5x8 pixel matrix. Each of the eight rows are consolidated to a byte and then stored in objects 0x8008:1C or 0x8008:1D.

The standard character set uses only 7 of the 8 rows. The bottom row is reserved for an underscore cursor. It should only be used if the cursor is not used.

The first special character (0x8008:1C) is allocated ASCII code 0x01. The second the code 0x02.

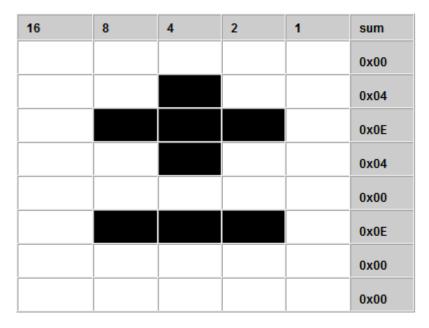

Fig. 3: User-defined character in 5 x 8 matrix

24 Version: 1.0 EPP6090-0000

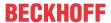

#### Frequently used special characters

| Character     | Code                    |
|---------------|-------------------------|
| ±             | 00 04 0E 04 00 0E 00 00 |
| μ             | 00 11 11 13 1D 10 10 00 |
| π             | 00 1F 0A 0A 0A 11 00 00 |
| Ω             | 00 0E 11 11 0A 1B 00 00 |
| Σ             | 1F 10 08 04 08 10 1F 00 |
| €             | 07 08 1E 08 1E 08 07 00 |
| e             | 06 09 0A 0C 18 09 06 00 |
| 0             | 07 05 07 00 00 00 00 00 |
| ←             | 00 04 0C 1F 0C 04 00 00 |
| $\rightarrow$ | 00 04 06 1F 06 04 00 00 |
| $\uparrow$    | 04 0E 1F 04 04 04 04 00 |
| $\downarrow$  | 04 04 04 04 1F 0E 04 00 |
| ₹             | 01 01 05 0D 1F 0C 04 00 |

#### **Example**

The output text should be "Temp: 23.5 °C".

To this end object 0x8008:1C with special characters '°' is loaded (07 05 07 00 00 00 00 00)

The following ST code is required in the PLC program:

```
VAR
Text: STRING;
pData: POINTER TO BYTE;
END_VAR

Text:= 'Temp: 23.5 xC'; (* Text to display *)
pData:= ADR(Text); (* Get Adr of Text *)
pData:= pData + 11; (* Move pointer to position of x *)
pData^ := 1; (* replace x with user specific character 1 *)
```

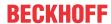

## 5.3.2 Displaying a cursor

You can have a cursor shown on the display.

The cursor is disabled in the factory settings.

#### **Enabling and configuring a cursor**

Set the CoE parameter 8008:19 "Cursor" to one of the following values:

| Value               | Enum    | Cursor on the display                                           |
|---------------------|---------|-----------------------------------------------------------------|
| 0 (factory setting) | "off"   | Cursor disabled                                                 |
| 1                   | "on"    | The cursor is displayed as a horizontal line under a character. |
| 2                   | "blink" | The cursor is displayed as a blinking rectangle.                |

#### Positioning the cursor

Position the cursor on the display by writing the coordinates in the following CoE parameter:

| Coordinates | CoE parameters                        |
|-------------|---------------------------------------|
| x           | 8008:1A <sub>hex</sub> "Cursor pos x" |
| у           | 8008:1B <sub>hex</sub> "Cursor pos y" |

If x = 0 and y = 0, the cursor is in the top left corner of the display.

## 5.3.3 Switching the backlight

The backlight is switched on in the factory settings.

Switch the backlight on or off by writing one of the following values in the CoE parameter 8000:11<sub>hex</sub>:

- off: 00<sub>hex</sub>
- on: FF<sub>hex</sub>

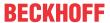

## 5.3.4 Setting the default text

If the EtherCAT status changes from "OP" to another status, the text is overwritten with the default text.

#### Saving the default text in the memory

#### NOTE

#### The lifetime of the memory is reduced with each saving operation

After a certain number of saving operations, the memory is defective.

- Do not change the default text more often than is necessary.
- 1. Write and configure the text as described in the chapter Displaying text [▶ 22].
- 2. Write the value 2 in the CoE parameter FB00:01<sub>hex</sub> "Request".
- 3. Check the value of the CoE parameter FB00:02<sub>hex</sub> "Status".
  - ⇒ Value 255: the saving operation is running.
  - ⇒ Value 1: the saving operation was successfully completed.
- ⇒ Result: the values of all parameters in the CoE object 8008 "DIS CHR Settings" were saved in non-volatile memory.

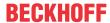

# 5.4 Navigation switch

There is a variable in the process data object <u>DIS Inputs [\bar{12}]</u> for every button of the navigation switch.

Suggestions for use of the navigation switch:

- · Moving the cursor on the display.
- Switching between different contents on the display.
- · Scrolling through longer texts on the display.

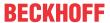

# 5.5 Operating hour counter

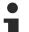

#### The EPP6090-0000 may not be used for billing purposes

The EPP6090-0000 was not developed with the aim of maximum tamper-proofness.

The operating hour counter can be regarded as being similar to the milometer of a car.

The operating hour counter starts as soon as the supply voltage is applied. The counter value cannot be changed or set to zero.

The counter value is saved in a non-volatile memory every 15 minutes. After applying the supply voltage, the operating hour counter resumes counting from the saved counter value.

#### Reading the counter value

The current counter value is located in the variable "Operating time" in the process data object <u>Process image [1]</u>.

#### Showing the counter value on the display

Insert the placeholder %o in any place you like in your <u>Displaying text [▶ 22]</u>. The counter value is shown on the display instead of the placeholder. Unit: Hours.

#### Saving counter values manually

When the machine is shut down in a controlled manner, it is a good idea to save all counter values beforehand.

- · Operating hour counter
- Timer
- Counter

As the counter values are only saved every 15 minutes, 15 minutes could otherwise be lost.

#### NOTE

#### The lifetime of the memory is reduced with each saving operation

After a certain number of saving operations, the memory is defective.

• Do not save the counter values manually more often than is necessary.

Use this procedure to save all counter values in the non-volatile memory:

- 1. Write the value 1 in the CoE parameter FB00:01<sub>hex</sub> "Request".
- 2. Check the value of the CoE parameter FB00:02<sub>hex</sub> "Status":
  - ⇒ Value 255: The saving operation is running.
  - ⇒ Value 1: The saving operation was successfully completed.

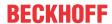

#### 5.6 Timer

In addition to the operating hour counter [> 29], four independent timers are available.

The process data objects for controlling and evaluating the timers are disabled in the factory settings. Enabling [ $\triangleright$  21].

The counter values of the timers are saved every 15 minutes in a non-volatile memory at the same time as the operating hour counter. The saved counter values are retained even after switching the supply voltage off and on again.

#### Starting a timer

Set the variable "Timer start" in the process data object <u>UCP Outputs Channel n [▶ 12]</u> to 1.

#### Stopping a timer

Set the variable "Timer start" to 0.

#### Reading the counter value of a timer

The counter value is located in the variable "Timer" in the process data object <u>UCP Inputs Channel n [▶ 12]</u>. Unit: seconds.

#### Setting a timer to zero

Apply a rising edge to the variable "Timer reset" in the process data object UCP Outputs Channel n [▶ 12].

#### Saving counter values manually

When the machine is shut down in a controlled manner, it is a good idea to save all counter values beforehand.

- · Operating hour counter
- Timer
- Counter

As the counter values are only saved every 15 minutes, 15 minutes could otherwise be lost.

#### NOTE

#### The lifetime of the memory is reduced with each saving operation

After a certain number of saving operations, the memory is defective.

• Do not save the counter values manually more often than is necessary.

Use this procedure to save all counter values in the non-volatile memory:

- 1. Write the value 1 in the CoE parameter FB00:01<sub>hex</sub> "Request".
- 2. Check the value of the CoE parameter FB00:02<sub>hex</sub> "Status":
  - ⇒ Value 255: The saving operation is running.
  - ⇒ Value 1: The saving operation was successfully completed.

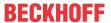

#### 5.7 Counter

Four independent counters are available. The counters can be used, for example, for counting numbers of items.

The process data objects for controlling and evaluating the counters are disabled in the factory settings. Enabling [▶ 21].

The counter values of the counters are saved every 15 minutes in a non-volatile memory at the same time as the operating hour counter. The saved counter values are retained even after switching the supply voltage off and on again.

#### Incrementing a counter

A rising edge on the variable "Counter clk" increments the counter by 1. (Process data object <u>UCP Outputs</u> <u>Channel n [▶ 12]</u>)

#### Reading the counter value of a counter

The counter value of a counter is located in the variable "Counter" in the process data object <u>UCP Inputs</u> Channel n [ $\triangleright$  12].

#### Setting a counter to zero

Apply a rising edge to the variable "Counter reset" in the process data object UCP Outputs Channel n [▶ 12].

#### Saving counter values manually

When the machine is shut down in a controlled manner, it is a good idea to save all counter values beforehand.

- · Operating hour counter
- Timer
- Counter

As the counter values are only saved every 15 minutes, 15 minutes could otherwise be lost.

#### NOTE

#### The lifetime of the memory is reduced with each saving operation

After a certain number of saving operations, the memory is defective.

• Do not save the counter values manually more often than is necessary.

Use this procedure to save all counter values in the non-volatile memory:

- 1. Write the value 1 in the CoE parameter FB00:01<sub>hex</sub> "Request".
- 2. Check the value of the CoE parameter FB00:02<sub>hex</sub> "Status":
  - ⇒ Value 255: The saving operation is running.
  - ⇒ Value 1: The saving operation was successfully completed.

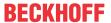

# 5.8 Restore the delivery state

You can restore the delivery state of the backup objects as follows:

- 1. Ensure that TwinCAT is running in Config mode.
- 2. In CoE object 1011:0 "Restore default parameters" select parameter 1011:01 "Subindex 001".

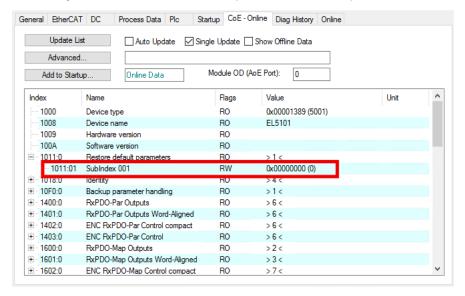

- 3. Double-click on "Subindex 001".
  - ⇒ The "Set Value Dialog" dialog box opens.
- 4. Enter the value 1684107116 in the "Dec" field.
  Alternatively: enter the value 0x64616F6C in the "Hex" field.

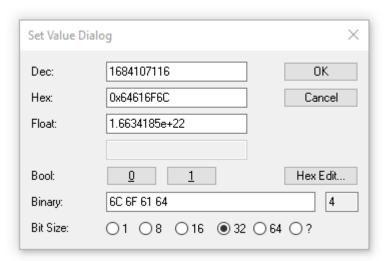

- 5. Confirm with "OK".
- ⇒ All backup objects are reset to the delivery state.

### •

#### Alternative restore value

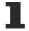

With some older modules the backup objects can be changed with an alternative restore value:

Decimal value: 1819238756 Hexadecimal value: 0x6C6F6164

An incorrect entry for the restore value has no effect.

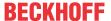

# 6 CoE parameters

#### EtherCAT XML Device Description

The display matches that of the CoE objects from the EtherCAT XML Device Description. We recommend downloading the latest XML file from the download area of the <a href="Beckhoff website">Beckhoff website</a> and installing it according to installation instructions.

#### Parameterization via the CoE list (CAN over EtherCAT)

The EtherCAT device is parameterized via the CoE-Online tab (double-click on the respective object) or via the Process Data tab (allocation of PDOs). Please note the following general CoE notes when using/manipulating the CoE parameters:

- · Keep a startup list if components have to be replaced
- Differentiation between online/offline dictionary, existence of current XML description
- · use "CoE reload" for resetting changes

#### Introduction

The CoE overview contains objects for different intended applications:

- Objects for the display, 2 x 16 characters, backlight, special characters, cursor
- Objects for the Navi switch [▶ 34], up, down, right, left buttons
- · Objects for the counters and time measurement, four counters and four chronometers
- Objects for the display of process data in the display via placeholders [▶ 35]
- Objects for activating and resetting the counters and time values [ 35]
- Objects for the operating hours counter [▶ 35]
- Command object [▶ 35], for saving the counters, time values and operating hours counter
- Profile-specific objects [▶ 39], for general status displays of the inputs and outputs.

The following section first describes the objects required for normal operation, followed by a complete overview of missing objects.

#### Also see about this

- Objects for the display [▶ 34]
- Objects for the counters and time measurement [▶ 34]

# 6.1 Restore object

#### **Index 1011 Restore default parameters**

| Index<br>(hex) | Name                       | Meaning                                                                                                    | Data type | Flags | Default                        |
|----------------|----------------------------|----------------------------------------------------------------------------------------------------|-----------|-------|--------------------------------|
| 1011:0         | Restore default parameters | Restore default parameters                                                                                           | UINT8     | RO    | 0x01 (1 <sub>dec</sub> )       |
| 1011:01        | SubIndex 001               | If this object is set to "0x64616F6C" in the set value dialog, all backup objects are reset to their delivery state. | UINT32    | RW    | 0x00000000 (0 <sub>dec</sub> ) |

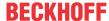

# 6.2 Objects for the display

#### **Index 8000 DIS settings**

| Index (hex) | Name                           | Meaning                                            | Data type | Flags | Default                    |
|-------------|--------------------------------|----------------------------------------------------|-----------|-------|----------------------------|
| 8000:0      | DIS settings                   | Display settings                                   | UINT8     | RO    | 0x11 (17 <sub>dec</sub> )  |
| 8000:11     | Display Backlight<br>Intensity | Display Backlight Intensity (0x00xFE OFF, 0xFF ON) | UINT8     | RW    | 0xFF (255 <sub>dec</sub> ) |

#### **Index 8008 DIS CHR settings**

| Index (hex) | Name             | Meaning                     | Data type            | Flags | Default                      |
|-------------|------------------|-----------------------------|----------------------|-------|------------------------------|
| 8008:0      | DIS CHR settings | Character settings          | UINT8                | RO    | 0x1D (29 <sub>dec</sub> )    |
| 8008:11     | Row 1            | Characters row 1            | STRING(80)           | RW    | EPP6090                      |
| 8008:12     | Row 2            | Characters row 2            | STRING(80)           | RW    | State: %o                    |
| 8008:19     | Cursor           | Cursor 0 OFF, 1 ON, 2 flash | UINT32               | RW    | 0x00 (0 <sub>dec</sub> )     |
| 8008:1A     | Cursor pos x     | x position cursor (0 to 15) | UINT8                | RW    | 0x00 (0 <sub>dec</sub> )     |
| 8008:1B     | Cursor pos y     | y position cursor (01)      | UINT8                | RW    | 0x00 (0 <sub>dec</sub> )     |
| 8008:1C     | DIS CHR settings |                             | ARRAY[07]<br>OF BYTE | RW    | 0x00 00 00 00<br>00 00 00 00 |
| 8008:1D     | DIS CHR settings | <b>'</b>                    | ARRAY[07]<br>OF BYTE | RW    | 0x00 00 00 00<br>00 00 00 00 |

# 6.3 Objects for the NAVI switch

#### **Index 6000 DIS inputs**

| Index (hex) | Name         | Meaning        | Data type | Flags | Default                   |
|-------------|--------------|----------------|-----------|-------|---------------------------|
| 6000:0      | DIS inputs   | Display inputs | UINT8     | RO    | 0x10 (16 <sub>dec</sub> ) |
| 6000:03     | Up           | Up button      | BOOLEAN   | RO    | -                         |
| 6000:04     | Down         | Down button    | BOOLEAN   | RO    | -                         |
| 6000:05     | Left         | Left button    | BOOLEAN   | RO    | -                         |
| 6000:06     | Right        | Right button   | BOOLEAN   | RO    | -                         |
| 6000:07     | Enter        | Enter button   | BOOLEAN   | RO    | -                         |
| 6000:10     | TxPDO Toggle | Toggle bit     | BOOLEAN   | RO    | -                         |

# 6.4 Objects for the counters and time measurement

#### Index 60n0: UCP inputs (for n = 1 to 4)

| Index (hex) | Name                | Meaning                 | Data type | Flags | Default                           |
|-------------|---------------------|-------------------------|-----------|-------|-----------------------------------|
| 60n0:0      | UCP inputs          | Time and counter values | UINT8     | RO    | 0x12 (18 <sub>dec</sub> )         |
| 60n0:0F     | Input cycle counter | Cycle counter           | UINT2     | RO    | 0x00 (0 <sub>dec</sub> )          |
| 60n0:11     | Timer               | Time value n in [s]     | UINT32    | RW*   | 0x0000000<br>(0 <sub>dec</sub> )  |
| 60n0:12     | Counter             | Counter n               | UINT32    | RW*   | 0x00000000<br>(0 <sub>dec</sub> ) |

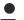

#### Writing data to the objects 0x60n0:11 and 0x60n0:12

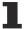

When writing data to the objects 0x60n0:11 and 0x60n0:12, data is written to the EEPROM. For this reason, this procedure must not be executed cyclically.

34 Version: 1.0 EPP6090-0000

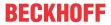

# 6.5 Objects for the display of process data in the display via placeholders

#### **Index 7000 DIS outputs**

| Index (hex) | Name         | Meaning                 | Data type | Flags | Default                    |
|-------------|--------------|-------------------------|-----------|-------|----------------------------|
| 7000:0      | IO Info data | Max. subindex           | UINT8     | RO    | 0x12 (18 <sub>dec</sub> )  |
| 7000:11     | Value row 1  | Value for display row 1 | UINT16    | RO    | 0x0000 (0 <sub>dec</sub> ) |
| 7000:12     | Value row 2  | Value for display row 2 | UINT16    | RO    | 0x0000 (0 <sub>dec</sub> ) |

# 6.6 Objects for activating and resetting the counters and time values

#### Index 70n0 UCP outputs (for n = 1 to 4)

| Index (hex) | Name          | Meaning                              | Data type | Flags | Default                 |
|-------------|---------------|--------------------------------------|-----------|-------|-------------------------|
| 70n0:0      | IO Info data  | Max. subindex                        | UINT8     | RO    | 0x9 (9 <sub>dec</sub> ) |
| 70n0:01     | Timer start   | Start timer n                        | BOOLEAN   | RO    | -                       |
| 70n0:02     | Timer reset   | Reset timer n                        | BOOLEAN   | RO    | -                       |
| 70n0:08     | Counter clk   | Counter n incremented on rising edge | BOOLEAN   | RO    | -                       |
| 70n0:09     | Counter reset | Reset counter n                      | BOOLEAN   | RO    | -                       |

# 6.7 Objects for the operating hours counter

#### Index F600 UCP inputs operating time

| ame            | Meaning                          | Data type                                                  | Flags    | Default                                                                      |
|----------------|----------------------------------|------------------------------------------------------------|----------|------------------------------------------------------------------------------|
| CP inputs      | Inputs operating time            | UINT8                                                      | RO       | 0x11 (17 <sub>dec</sub> )                                                    |
| out cycle time | Cycle counter                    | UINT2                                                      | RO       | 0x00 (0 <sub>dec</sub> )                                                     |
| perating mode  | Operating hours counter in [sec] | UINT32                                                     |          | 0x0000000<br>(0 <sub>dec</sub> )                                             |
| 2              | P inputs<br>ut cycle time        | P inputs Inputs operating time ut cycle time Cycle counter | P inputs | P inputs Inputs operating time UINT8 RO ut cycle time Cycle counter UINT2 RO |

# 6.8 Command object

#### **Index FB00 CMD command**

| Index (hex) | Name      | Meaning     | Data type             | Flags | Default                             |
|-------------|-----------|-------------|-----------------------|-------|-------------------------------------|
| FB00:0      | Info data | CMD command | UINT8                 | RO    | 0x03 (3 <sub>dec</sub> )            |
| FB00:01     | Request   | Request     | UINT16                | RW    | 0x00 (0 <sub>dec</sub> )            |
| FB00:02     | Status    | Status      | UINT8                 | RO    | 0x00 (0 <sub>dec</sub> )            |
| FB00:03     | Response  |             | ARRAY[05]<br>OF UINT8 |       | 0x00 0x00<br>0x00 0x00<br>0x00 0x00 |

# 6.9 Standard objects

#### **Index 1000 Device type**

| Index (hex) | Name        | Meaning                                                                                                    | Data type | Flags | Default                              |
|-------------|-------------|----------------------------------------------------------------------------------------------------|-----------|-------|--------------------------------------|
| 1000:0      | Device type | Device type of the EtherCAT slave: The Lo-Word contains the CoE profile used (5001). The Hi-Word contains the module profile according to the modular device profile. | UINT32    |       | 0x00001389<br>(5001 <sub>dec</sub> ) |

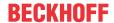

#### **Index 1008 Device name**

| Index (hex) | Name        | Meaning                           | Data type | Flags | Default |
|-------------|-------------|-----------------------------------|-----------|-------|---------|
| 1008:0      | Device name | Device name of the EtherCAT slave | STRING    | RO    | EPP6090 |

#### **Index 1009 Hardware version**

| Index (hex) | Name             | Meaning                                | Data type | Flags | Default  |
|-------------|------------------|----------------------------------------|-----------|-------|----------|
| 1009:0      | Hardware version | Hardware version of the EtherCAT slave | STRING    | RO    | variable |

#### **Index 100A Software version**

| Index (hex) | Name             | Meaning                                | Data type | Flags | Default  |
|-------------|------------------|----------------------------------------|-----------|-------|----------|
| 100A:0      | Software version | Firmware version of the EtherCAT slave | STRING    | RO    | variable |

#### **Index 1018 Identity**

| Index (hex) | Name          | Meaning                                                                                                    | Data type | Flags | Default                                |
|-------------|---------------|----------------------------------------------------------------------------------------------------|-----------|-------|----------------------------------------|
| 1018:0      | Identity      | Information for identifying the slave                                                                                                    | UINT8     | RO    | 0x04 (4 <sub>dec</sub> )               |
| 1018:01     | Vendor ID     | Vendor ID of the EtherCAT slave                                                                                                    | UINT32    | RO    | 0x00000002<br>(2 <sub>dec</sub> )      |
| 1018:02     | Product code  | Product code of the EtherCAT slave                                                                                                    | UINT32    | RO    | 0x647742A8<br>(1685537448 <sub>d</sub> |
| 1018:03     | Revision      | Revision number of the EtherCAT slave; the low word (bit 0-15) indicates the special terminal number, the high word (bit 16-31) refers to the device description                                                      | UINT32    | RO    | 0                                      |
| 1018:04     | Serial number | Serial number of the EtherCAT slave; the low byte (bit 0-7) of the low word contains the year of production, the high byte (bit 8-15) of the low word contains the week of production, the high word (bit 16-31) is 0 | UINT32    | RO    | variable                               |

### Index 10F0 Backup parameter handling

| Index (hex) | Name                      | Meaning                                                           | Data type | Flags | Default                  |
|-------------|---------------------------|-------------------------------------------------------------------|-----------|-------|--------------------------|
| 10F0:0      | Backup parameter handling | Information for standardized loading and saving of backup entries | UINT8     | RO    | 0x01 (1 <sub>dec</sub> ) |
| 10F0:01     | Checksum                  | Checksum across all backup entries of the EtherCAT slave          | UINT32    | RO    | variable                 |

#### Index 1600 IO RxPDOPDO-Map

| Index (hex) | Name            | Meaning                              | Data type | Flags | Default                  |
|-------------|-----------------|--------------------------------------|-----------|-------|--------------------------|
| 1600:0      | IO RxPDOPDO-Map | PDO Mapping RxPDO 1                  | UINT8     | RO    | 0x02 (2 <sub>dec</sub> ) |
| 1600:01     | SubIndex 001    | 1. PDO Mapping entry (16 bits align) | UINT32    | RO    | 0x7000:11, 16            |
| 1600:02     | SubIndex 001    | 2. PDO Mapping entry (16 bits align) | UINT32    | RO    | 0x7000:12, 16            |

### Index 1601..1604 IO RxPDOPDO-Map n = Ch.1..4

| Index (hex) | Name            | Meaning           | Data type | Flags | Default                  |
|-------------|-----------------|-------------------|-----------|-------|--------------------------|
| 1601:0      | IO RxPDOPDO-Map | PDO Mapping RxPDO | UINT8     | RO    | 0x06 (6 <sub>dec</sub> ) |
|             | Ch.1            |                   |           |       |                          |
| 160n:01     | SubIndex 001    | Timer n start     | UINT32    | RO    | 0x70n0:01, 1             |
| 160n:02     | SubIndex 002    | Timer n reset     | UINT32    | RO    | 0x70n0:02, 1             |
| 160n:03     | SubIndex 003    | Padding bits      | UINT32    | RO    | 0x0000:00, 5             |
| 160n:04     | SubIndex 004    | Counter n clk     | UINT32    | RO    | 0x70n0:08, 1             |
| 160n:05     | SubIndex 005    | Counter n reset   | UINT32    | RO    | 0x70n0:09, 1             |
| 160n:06     | SubIndex 006    | Padding bits      | UINT32    | RO    | 0x0000:00, 7             |

36 Version: 1.0 EPP6090-0000

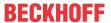

# Index 1A00 IO TxPDOPDO-Map

| Index (hex) | Name                    | Meaning             | Data type | Flags | Default                  |
|-------------|-------------------------|---------------------|-----------|-------|--------------------------|
| 1A00:0      | IO TxPDOPDO-Map<br>Ch.1 | PDO Mapping TxPDO 1 | UINT8     | RO    | 0x08 (8 <sub>dec</sub> ) |
| 1A00:01     | SubIndex 001            | Padding bits        | UINT32    | RO    | 0x0000:00, 2             |
| 1A00:02     | SubIndex 002            | Up                  | UINT32    | RO    | 0x6000:03, 1             |
| 1A030:03    | SubIndex 003            | Down                | UINT32    | RO    | 0x6000:04, 1             |
| 1A00:04     | SubIndex 004            | Left                | UINT32    | RO    | 0x6000:05, 1             |
| 1A00:05     | SubIndex 005            | Right               | UINT32    | RO    | 0x6000:06, 1             |
| 1A00:06     | SubIndex 006            | Enter               | UINT32    | RO    | 0x6000:07, 1             |
| 1A00:07     | SubIndex 007            | Padding bits        | UINT32    | RO    | 0x0000:00, 8             |
| 1A00:08     | SubIndex 008            | Toggle bit          | UINT32    | RO    | 0x6000:10, 1             |

# Index 1A01..1A04 IO TxPDOPDO-Map n = Ch.1..4

| Index (hex) | Name                    | Meaning             | Data type | Flags | Default                  |
|-------------|-------------------------|---------------------|-----------|-------|--------------------------|
| 1A0n:0      | IO TxPDOPDO-Map<br>Ch.2 | PDO Mapping TxPDO 2 | UINT8     | RO    | 0x04 (4 <sub>dec</sub> ) |
| 1A0n:01     | SubIndex 001            | Padding bits        | UINT32    | RO    | 0x0000:00, 14            |
| 1A0n:02     | SubIndex 002            | Input cycle counter | UINT32    | RO    | 0x60n0:0F, 2             |
| 1A0n:03     | SubIndex 003            | Timer n             | UINT32    | RO    | 0x60n0:11, 32            |
| 1A0n:04     | SubIndex 004            | Counter n           | UINT32    | RO    | 0x60n0:12, 32            |

# Index 1A05 UCP TxPDOe Map Inputs operating time

| Index (hex) | Name                         | Meaning             | Data type | Flags | Default                  |
|-------------|------------------------------|---------------------|-----------|-------|--------------------------|
| 1A05:0      | TxPDOeState TxPDO-Map Device | PDO Mapping TxPDO 5 | UINT8     | RO    | 0x03 (3 <sub>dec</sub> ) |
| 1A05:01     | SubIndex 001                 | Padding bits        | UINT32    | RO    | 0x0000:00, 14            |
| 1A05:02     | SubIndex 002                 | Input cycle counter | UINT32    | RO    | 0xF600:0F, 2             |
| 1A05:03     | SubIndex 003                 | Operating mode      | UINT32    | RO    | 0xF600:11, 32            |

# **Index 1C00 Sync manager type**

| Index (hex) | Name              | Meaning                                                   | Data type | Flags | Default                  |
|-------------|-------------------|-----------------------------------------------------------|-----------|-------|--------------------------|
| 1C00:0      | Sync manager type | Using the sync managers                                   | UINT8     | RO    | 0x04 (4 <sub>dec</sub> ) |
| 1C00:01     | SubIndex 001      | Sync-Manager Type Channel 1: Mailbox Write                | UINT8     | RO    | 0x01 (1 <sub>dec</sub> ) |
| 1C00:02     | SubIndex 002      | Sync-Manager Type Channel 2: Mailbox Read                 | UINT8     | RO    | 0x02 (2 <sub>dec</sub> ) |
| 1C00:03     | SubIndex 003      | Sync-Manager Type Channel 3: Process Data Write (Outputs) | UINT8     | RO    | 0x03 (3 <sub>dec</sub> ) |
| 1C00:04     | SubIndex 004      | Sync-Manager Type Channel 4: Process Data Read (Inputs)   | UINT8     | RO    | 0x04 (4 <sub>dec</sub> ) |

# Index 1C12 RxPDO assign

| Index (hex) | Name         | Meaning                                                                        | Data type | Flags | Default                          |
|-------------|--------------|--------------------------------------------------------------------------------|-----------|-------|----------------------------------|
| 1C12:0      | RxPDO assign | PDO Assign Outputs                                                             | UINT8     | RW    | 0x05 (5 <sub>dec</sub> )         |
| 1C32:01     | SubIndex 001 | allocated RxPDO (contains the index of the associated RxPDO mapping object)    | UINT16    | RW    | 0x1600<br>(5632 <sub>dec</sub> ) |
| 1C12:02     | SubIndex 002 | 2. allocated RxPDO (contains the index of the associated RxPDO mapping object) | UINT16    | RW    | 0x1601<br>(5633 <sub>dec</sub> ) |
| 1C12:03     | SubIndex 003 | 3. allocated RxPDO (contains the index of the associated RxPDO mapping object) | UINT16    | RW    | 0x1602<br>(5634 <sub>dec</sub> ) |
| 1C12:04     | SubIndex 004 | 4. allocated RxPDO (contains the index of the associated RxPDO mapping object) | UINT16    | RW    | 0x1603<br>(5635 <sub>dec</sub> ) |
| 1C12:05     | SubIndex 005 | 5. allocated RxPDO (contains the index of the associated RxPDO mapping object) | UINT16    | RW    | 0x1604<br>(5636 <sub>dec</sub> ) |

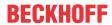

# Index 1C13 TxPDO assign

| Index (hex) | Name         | Meaning                                                                        | Data type | Flags | Default                          |
|-------------|--------------|--------------------------------------------------------------------------------|-----------|-------|----------------------------------|
| 1C13:0      | TxPDO assign | PDO Assign Inputs                                                              | UINT8     | RW    | 0x05 (5 <sub>dec</sub> )         |
| 1C13:01     | SubIndex 001 | allocated TxPDO (contains the index of the associated TxPDO mapping object)    | UINT16    | RW    | 0x1A00<br>(6656 <sub>dec</sub> ) |
| 1C13:02     | SubIndex 002 | 2. allocated TxPDO (contains the index of the associated TxPDO mapping object) | UINT16    | RW    | 0x1A01<br>(6657 <sub>dec</sub> ) |
| 1C13:03     | SubIndex 003 | 3. allocated TxPDO (contains the index of the associated TxPDO mapping object) | UINT16    | RW    | 0x1A02<br>(6658 <sub>dec</sub> ) |
| 1C13:04     | SubIndex 004 | 4. allocated TxPDO (contains the index of the associated TxPDO mapping object) | UINT16    | RW    | 0x1A03<br>(6659 <sub>dec</sub> ) |
| 1C13:05     | SubIndex 005 | 5. allocated TxPDO (contains the index of the associated TxPDO mapping object) | UINT16    | RW    | 0x1A04<br>(6660 <sub>dec</sub> ) |
| 1C32:06     | SubIndex 006 | 6. allocated TxPDO (contains the index of the associated TxPDO mapping object) | UINT16    | RW    | 0x1A05<br>(6661 <sub>dec</sub> ) |

# **Index 1C32 SM output parameter**

| Index (hex) | Name                    | Meaning                                                                                                    | Data type | Flags | Default                                |
|-------------|-------------------------|----------------------------------------------------------------------------------------------------|-----------|-------|----------------------------------------|
| 1C32:0      | SM output parameter     | Synchronization parameters for the outputs                                                                                         | UINT8     | RO    | 0x20 (32 <sub>dec</sub> )              |
| IC32:01     | Sync mode               | Current synchronization mode:                                                                                                    | UINT16    | RW    | 0x0000 (0 <sub>dec</sub> )             |
|             |                         | 0: Free Run                                                                                                    |           |       |                                        |
|             |                         | 1: Synchronous with SM 2 event                                                                                                    |           |       |                                        |
|             |                         | 2: DC-Mode - Synchronous with SYNC0 Event                                                                                          |           |       |                                        |
|             |                         | 3: DC-Mode - Synchronous with SYNC1 event                                                                                          |           |       |                                        |
| 1C32:02     | Cycle time              | Cycle time (in ns):                                                                                                    | UINT32    | RW    | 0x000186A0                             |
|             |                         | Free Run: Cycle time of the local timer                                                                                            |           |       | (100000 <sub>dec</sub> )               |
|             |                         | Synchronous with SM 2 event: Master cycle time                                                                                     |           |       |                                        |
|             |                         | DC mode: SYNC0/SYNC1 Cycle Time                                                                                                    |           |       |                                        |
| 1C32:03     | Shift time              | Time between SYNC0 event and output of the outputs (in ns, DC mode only)                                                           | UINT32    | RO    | 0x00000000<br>(0 <sub>dec</sub> )      |
| 1C32:04     | Sync modes              | Supported synchronization modes:                                                                                                   | UINT16    | RO    | 0xC007                                 |
|             | supported               | Bit 0 = 1: free run is supported                                                                                                   |           |       | (49159 <sub>dec</sub> )                |
|             |                         | Bit 1 = 1: Synchron with SM 2 event is supported                                                                                   |           |       |                                        |
|             |                         | Bit 2-3 = 01: DC mode is supported                                                                                                 |           |       |                                        |
|             |                         | Bit 4-5 = 10: Output shift with SYNC1 event (only DC mode)                                                                         |           |       |                                        |
|             |                         | <ul> <li>Bit 14 = 1: dynamic times (measurement through<br/>writing of 0x1C32:08 [▶ 38])</li> </ul>                                |           |       |                                        |
| 1C32:05     | Minimum cycle time      | Minimum cycle time (in ns)                                                                                                    | UINT32    | RO    | 0x000186A0<br>(100000 <sub>dec</sub> ) |
| 1C32:06     | Calc and copy time      | Minimum time between SYNC0 and SYNC1 event (in ns, DC mode only)                                                                   | UINT32    | RO    | 0x00000000<br>(0 <sub>dec</sub> )      |
| 1C32:08     | Command                 | 0: Measurement of the local cycle time is stopped                                                                                  | UINT16    | RW    | 0x0000 (0 <sub>dec</sub> )             |
|             |                         | 1: Measurement of the local cycle time is started                                                                                  |           |       |                                        |
|             |                         | The entries <u>0x1C32:03 [▶ 38]</u> , <u>0x1C32:05 [▶ 38]</u> ,                                                                    |           |       |                                        |
|             |                         | 0x1C32:06 [▶ 38], 0x1C32:09 [▶ 38], 0x1C33:03 [▶ 39],                                                                              |           |       |                                        |
|             |                         | 0x1C33:06 [▶ 38], 0x1C33:09 [▶ 39] are updated with the maximum measured values.                                                   |           |       |                                        |
|             |                         | For a subsequent measurement the measured values                                                                                   |           |       |                                        |
|             |                         | are reset                                                                                                    |           |       |                                        |
| 1C32:09     | Delay time              | Time between SYNC1 event and output of the outputs (in ns, DC mode only)                                                           | UINT32    | RO    | 0x00000000<br>(0 <sub>dec</sub> )      |
| 1C32:0B     | SM event missed counter | Number of missed SM events in OPERATIONAL (DC mode only)                                                                           | UINT16    | RO    | 0x0000 (0 <sub>dec</sub> )             |
| 1C32:0C     | Cycle exceeded counter  | Number of occasions the cycle time was exceeded in OPERATIONAL (cycle was not completed in time or the next cycle began too early) | UINT16    | RO    | 0x0000 (0 <sub>dec</sub> )             |
| 1C32:0D     | Shift too short counter | Number of occasions that the interval between SYNC0 and SYNC1 event was too short (DC mode only)                                   | UINT16    | RO    | 0x0000 (0 <sub>dec</sub> )             |
| 1C32:20     | Sync error              | The synchronization was not correct in the last cycle (outputs were output too late; DC mode only)                                 | BOOLEAN   | RO    | 0x00 (0 <sub>dec</sub> )               |

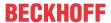

# **Index 1C33 SM input parameter**

| Index (hex) | Name                    | Meaning                                                                                                | Data type | Flags | Default                                |
|-------------|-------------------------|----------------------------------------------------------------------------------------------------|-----------|-------|----------------------------------------|
| 1C33:0      | SM input parameter      | Synchronization parameters for the inputs                                                              | UINT8     | RO    | 0x20 (32 <sub>dec</sub> )              |
| 1C33:01     | Sync mode               | Current synchronization mode:                                                                          | UINT16    | RW    | 0x0000 (0 <sub>dec</sub> )             |
|             |                         | 0: Free Run                                                                                            |           |       |                                        |
|             |                         | 1: Synchron with SM 3 Event (no outputs available)                                                     |           |       |                                        |
|             |                         | 2: DC - Synchron with SYNC0 Event                                                                      |           |       |                                        |
|             |                         | 3: DC - Synchron with SYNC1 Event                                                                      |           |       |                                        |
|             |                         | 34: Synchron with SM 2 Event (outputs available)                                                       |           |       |                                        |
| 1C33:02     | Cycle time              | as <u>0x1C32:02</u> [ <b>&gt;</b> <u>38</u> ]                                                          | UINT32    | RW    | 0x000186A0<br>(100000 <sub>dec</sub> ) |
| 1C33:03     | Shift time              | Time between SYNC0 event and reading of the inputs (in ns, only DC mode)                               | UINT32    | RO    | 0x0000000<br>(0 <sub>dec</sub> )       |
| 1C33:04     | Sync modes              | Supported synchronization modes:                                                                       | UINT16    | RO    | 0xC007                                 |
|             | supported               | Bit 0: free run is supported                                                                           |           |       | (49159 <sub>dec</sub> )                |
|             |                         | Bit 1: Synchronous with SM 2 Event is supported (outputs available)                                    |           |       |                                        |
|             |                         | Bit 1: Synchronous with SM 3 Event is supported<br>(no outputs available)                              |           |       |                                        |
|             |                         | Bit 2-3 = 01: DC mode is supported                                                                     |           |       |                                        |
|             |                         | Bit 4-5 = 01: input shift through local event (outputs available)                                      |           |       |                                        |
|             |                         | Bit 4-5 = 10: input shift with SYNC1 event (no outputs available)                                      |           |       |                                        |
|             |                         | • Bit 14 = 1: dynamic times (measurement through writing of 0x1C32:08 [▶ 38] or 0x1C33:08 [▶ 39])      |           |       |                                        |
| 1C33:05     | Minimum cycle time      | as <u>0x1C32:05</u> [ <b>&gt;</b> <u>38</u> ]                                                          | UINT32    | RO    | 0x000186A0<br>(100000 <sub>dec</sub> ) |
| 1C33:06     | Calc and copy time      | Time between reading of the inputs and availability of the inputs for the master (in ns, only DC mode) | UINT32    | RO    | 0x0000000<br>(0 <sub>dec</sub> )       |
| 1C33:08     | Command                 | as <u>0x1C32:08</u> [ <b>&gt;</b> <u>38</u> ]                                                          | UINT16    | RW    | 0x0000 (0 <sub>dec</sub> )             |
| 1C33:09     | Delay time              | Time between SYNC1 event and reading of the inputs (in ns, only DC mode)                               | UINT32    | RO    | 0x0000000<br>(0 <sub>dec</sub> )       |
| 1C33:0B     | SM event missed counter | as 0x1C32:11                                                                                           | UINT16    | RO    | 0x0000 (0 <sub>dec</sub> )             |
| 1C33:0C     | Cycle exceeded counter  | as 0x1C32:12                                                                                           | UINT16    | RO    | 0x0000 (0 <sub>dec</sub> )             |
| 1C33:0D     | Shift too short counter | as 0x1C32:13                                                                                           | UINT16    | RO    | 0x0000 (0 <sub>dec</sub> )             |
| 1C33:20     | Sync error              | as 0x11C32:32                                                                                          | BOOLEAN   | RO    | 0x00 (0 <sub>dec</sub> )               |

# 6.10 Profile-specific objects

The profile-specific objects have the same meaning for all EtherCAT slaves that support the profile 5001.

# **Index F000 Modular device profile**

| Index (hex) | Name                      | Meaning                                                  | Data type | Flags | Default                     |
|-------------|---------------------------|----------------------------------------------------------|-----------|-------|-----------------------------|
| F000:0      | Modular device profile    | General information for the modular device profile       | UINT8     | RO    | 0x02 (2 <sub>dec</sub> )    |
|             | Module index distance     | Index distance of the objects of the individual channels | UINT16    | RO    | 0x0010 (16 <sub>dec</sub> ) |
|             | Maximum number of modules | Number of channels                                       | UINT16    | RO    | 0x0005 (5 <sub>dec</sub> )  |

### **Index F008 Code word**

| Index (hex) | Name      | Meaning  | Data type | Flags | Default             |
|-------------|-----------|----------|-----------|-------|---------------------|
| F008:0      | Code word | reserved | UINT32    | RW    | 0x00000000          |
|             |           |          |           |       | (O <sub>dec</sub> ) |

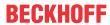

# **Index F010 Module list**

| Index (hex) | Name         | Meaning       | Data type | Flags | Default                              |
|-------------|--------------|---------------|-----------|-------|--------------------------------------|
| F010:0      | Module list  | Max. subindex | UINT8     | RW    | 0x05 (5 <sub>dec</sub> )             |
| F010:01     | SubIndex 001 | -             | UINT32    | RW    | 0x00000320<br>(0800 <sub>dec</sub> ) |
| F010:02     | SubIndex 002 | -             | UINT32    | RW    | 0x00000097<br>(0151 <sub>dec</sub> ) |
| F010:03     | SubIndex 003 | -             | UINT32    | RW    | 0x00000097<br>(0151 <sub>dec</sub> ) |
| F010:04     | SubIndex 004 | -             | UINT32    | RW    | 0x00000097<br>(0151 <sub>dec</sub> ) |
| F010:05     | SubIndex 005 | -             | UINT32    | RW    | 0x00000097<br>(0151 <sub>dec</sub> ) |

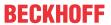

# 7 Decommissioning

# **⚠ WARNING**

# Risk of electric shock!

Bring the bus system into a safe, de-energized state before starting disassembly of the devices!

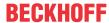

# 8 Appendix

# 8.1 General operating conditions

# **Protection degrees (IP-Code)**

The standard IEC 60529 (DIN EN 60529) defines the degrees of protection in different classes.

| Number: dust protection and touch guard | Definition                                                                                                    |
|-----------------------------------------|----------------------------------------------------------------------------------------------------|
| 0                                       | Non-protected                                                                                                    |
| 1                                       | Protected against access to hazardous parts with the back of a hand. Protected against solid foreign objects of Ø 50 mm                                                                                                    |
| 2                                       | Protected against access to hazardous parts with a finger. Protected against solid foreign objects of Ø 12.5 mm.                                                                                                    |
| 3                                       | Protected against access to hazardous parts with a tool. Protected against solid foreign objects Ø 2.5 mm.                                                                                                    |
| 4                                       | Protected against access to hazardous parts with a wire. Protected against solid foreign objects Ø 1 mm.                                                                                                    |
| 5                                       | Protected against access to hazardous parts with a wire. Dust-protected. Intrusion of dust is not totally prevented, but dust shall not penetrate in a quantity to interfere with satisfactory operation of the device or to impair safety. |
| 6                                       | Protected against access to hazardous parts with a wire. Dust-tight. No intrusion of dust.                                                                                                    |
| 2. Number: water* protection            | Definition                                                                                                    |
| 0                                       | Non-protected Non-protected                                                                                                    |
| 1                                       | Protected against water drops                                                                                                    |
| 2                                       | Protected against water drops when enclosure tilted up to 15°.                                                                                                    |
| 3                                       | Protected against spraying water. Water sprayed at an angle up to 60° on either side of the vertical shall have no harmful effects.                                                                                                    |
| 4                                       | Protected against splashing water. Water splashed against the disclosure from any direction shall have no harmful effects                                                                                                    |
| 5                                       | Protected against water jets                                                                                                    |
| 6                                       | Protected against powerful water jets                                                                                                    |
| 7                                       | Protected against the effects of temporary immersion in water. Intrusion of water in quantities causing harmful effects shall not be possible when the enclosure is temporarily immersed in water for 30 min. in 1 m depth.                 |

<sup>\*)</sup> These protection classes define only protection against water.

#### **Chemical Resistance**

The Resistance relates to the Housing of the IP67 modules and the used metal parts. In the table below you will find some typical resistance.

| Character                          | Resistance                                           |
|------------------------------------|------------------------------------------------------|
| Steam                              | at temperatures >100°C: not resistant                |
| Sodium base liquor (ph-Value > 12) | at room temperature: resistant > 40°C: not resistant |
| Acetic acid                        | not resistant                                        |
| Argon (technical clean)            | resistant                                            |

#### Key

- · resistant: Lifetime several months
- · non inherently resistant: Lifetime several weeks
- · not resistant: Lifetime several hours resp. early decomposition

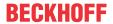

# 8.2 Accessories

### Mounting

| Ordering information | Description   | Link           |
|----------------------|---------------|----------------|
| ZS5300-0011          | Mounting rail | <u>Website</u> |

#### **Cables**

A complete overview of pre-assembled cables for fieldbus components can be found <a href="here">here</a>.

| Ordering information | Description         | Link           |
|----------------------|---------------------|----------------|
| ZK700x-xxxx-xxxx     | EtherCAT P cable M8 | <u>Website</u> |

### Labeling material, protective caps

| Ordering information | Description                                     |
|----------------------|-------------------------------------------------|
| ZS5000-0010          | Protective cap for M8 sockets, IP67 (50 pieces) |
| ZS5100-0000          | Inscription labels, unprinted, 4 strips of 10   |
| ZS5000-xxxx          | Printed inscription labels on enquiry           |

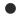

#### **Further accessories**

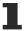

Further accessories can be found in the price list for fieldbus components from Beckhoff and online at <a href="https://www.beckhoff.com">https://www.beckhoff.com</a>.

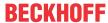

# 8.3 Version identification of EtherCAT devices

# 8.3.1 General notes on marking

#### **Designation**

A Beckhoff EtherCAT device has a 14-digit designation, made up of

- · family key
- · type
- version
- · revision

| Example          | Family                                                        | Туре                                   | Version                           | Revision |
|------------------|---------------------------------------------------------------|----------------------------------------|-----------------------------------|----------|
| EL3314-0000-0016 | EL terminal<br>(12 mm, non-<br>pluggable connection<br>level) | 3314 (4-channel thermocouple terminal) | 0000 (basic type)                 | 0016     |
| ES3602-0010-0017 | ES terminal<br>(12 mm, pluggable<br>connection level)         |                                        | 0010 (high-<br>precision version) | 0017     |
| CU2008-0000-0000 | CU device                                                     | 2008 (8-port fast ethernet switch)     | 0000 (basic type)                 | 0000     |

#### **Notes**

- The elements mentioned above result in the **technical designation**. EL3314-0000-0016 is used in the example below.
- EL3314-0000 is the order identifier, in the case of "-0000" usually abbreviated to EL3314. "-0016" is the EtherCAT revision.
- · The order identifier is made up of
  - family key (EL, EP, CU, ES, KL, CX, etc.)
  - type (3314)
  - version (-0000)
- The **revision** -0016 shows the technical progress, such as the extension of features with regard to the EtherCAT communication, and is managed by Beckhoff.
  - In principle, a device with a higher revision can replace a device with a lower revision, unless specified otherwise, e.g. in the documentation.
  - Associated and synonymous with each revision there is usually a description (ESI, EtherCAT Slave Information) in the form of an XML file, which is available for download from the Beckhoff web site. From 2014/01 the revision is shown on the outside of the IP20 terminals, see Fig. "EL5021 EL terminal, standard IP20 IO device with batch number and revision ID (since 2014/01)".
- The type, version and revision are read as decimal numbers, even if they are technically saved in hexadecimal.

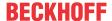

#### 8.3.2 Version identification of IP67 modules

The serial number/ data code for Beckhoff IO devices is usually the 8-digit number printed on the device or on a sticker. The serial number indicates the configuration in delivery state and therefore refers to a whole production batch, without distinguishing the individual modules of a batch.

Structure of the serial number: KK YY FF HH

KK - week of production (CW, calendar week)

YY - year of production FF - firmware version

HH - hardware version

Example with serial number 12 06 3A 02:

12 - production week 12

06 - production year 2006

3A - firmware version 3A

02 - hardware version 02

Exceptions can occur in the **IP67 area**, where the following syntax can be used (see respective device documentation):

Syntax: D ww yy x y z u

D - prefix designation ww - calendar week

yy - year

x - firmware version of the bus PCB

y - hardware version of the bus PCB

z - firmware version of the I/O PCB

u - hardware version of the I/O PCB

Example: D.22081501 calendar week 22 of the year 2008 firmware version of bus PCB: 1 hardware version of bus PCB: 5 firmware version of I/O PCB: 0 (no firmware necessary for this PCB) hardware version of I/O PCB: 1

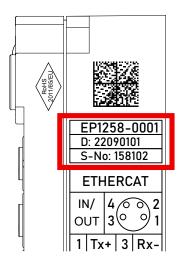

Fig. 4: EP1258-00001 IP67 EtherCAT Box with batch number/DateCode 22090101 and unique serial number 158102

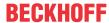

# 8.3.3 Beckhoff Identification Code (BIC)

The Beckhoff Identification Code (BIC) is increasingly being applied to Beckhoff products to uniquely identify the product. The BIC is represented as a Data Matrix Code (DMC, code scheme ECC200), the content is based on the ANSI standard MH10.8.2-2016.

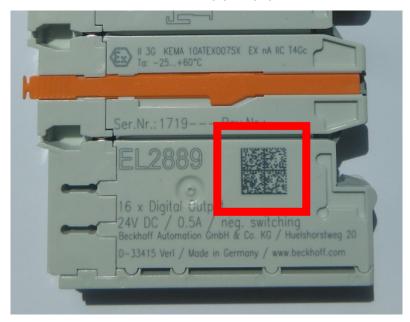

Fig. 5: BIC as data matrix code (DMC, code scheme ECC200)

The BIC will be introduced step by step across all product groups.

Depending on the product, it can be found in the following places:

- · on the packaging unit
- · directly on the product (if space suffices)
- · on the packaging unit and the product

The BIC is machine-readable and contains information that can also be used by the customer for handling and product management.

Each piece of information can be uniquely identified using the so-called data identifier (ANSI MH10.8.2-2016). The data identifier is followed by a character string. Both together have a maximum length according to the table below. If the information is shorter, spaces are added to it.

Following information is possible, positions 1 to 4 are always present, the other according to need of production:

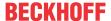

|   | Type of information                   | Explanation                                                           | Data identifier | Number of digits incl. data identifier | Example           |
|---|---------------------------------------|-----------------------------------------------------------------------|-----------------|----------------------------------------|-------------------|
| 1 | Beckhoff order number                 | Beckhoff order number                                                 | 1P              | 8                                      | 1P072222          |
| 2 | Beckhoff Traceability<br>Number (BTN) | Unique serial number, see note below                                  | SBTN            | 12                                     | SBTNk4p562d7      |
| 3 | Article description                   | Beckhoff article<br>description, e.g.<br>EL1008                       | 1K              | 32                                     | 1KEL1809          |
| 4 | Quantity                              | Quantity in packaging unit, e.g. 1, 10, etc.                          | Q               | 6                                      | Q1                |
| 5 | Batch number                          | Optional: Year and week of production                                 | 2P              | 14                                     | 2P401503180016    |
| 6 | ID/serial number                      | Optional: Present-day serial number system, e.g. with safety products | 51S             | 12                                     | <b>51S</b> 678294 |
| 7 | Variant number                        | Optional: Product variant number on the basis of standard products    | 30P             | 32                                     | 30PF971, 2*K183   |
|   |                                       |                                                                       |                 |                                        |                   |

Further types of information and data identifiers are used by Beckhoff and serve internal processes.

#### **Structure of the BIC**

Example of composite information from positions 1 to 4 and with the above given example value on position 6. The data identifiers are highlighted in bold font:

1P072222SBTNk4p562d71KEL1809 Q1 51S678294

Accordingly as DMC:

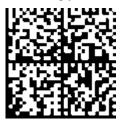

Fig. 6: Example DMC 1P072222SBTNk4p562d71KEL1809 Q1 51S678294

#### **BTN**

An important component of the BIC is the Beckhoff Traceability Number (BTN, position 2). The BTN is a unique serial number consisting of eight characters that will replace all other serial number systems at Beckhoff in the long term (e.g. batch designations on IO components, previous serial number range for safety products, etc.). The BTN will also be introduced step by step, so it may happen that the BTN is not yet coded in the BIC.

#### NOTE

This information has been carefully prepared. However, the procedure described is constantly being further developed. We reserve the right to revise and change procedures and documentation at any time and without prior notice. No claims for changes can be made from the information, illustrations and descriptions in this information.

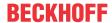

# 8.3.4 Electronic access to the BIC (eBIC)

#### **Electronic BIC (eBIC)**

The Beckhoff Identification Code (BIC) is applied to the outside of Beckhoff products in a visible place. If possible, it should also be electronically readable.

Decisive for the electronic readout is the interface via which the product can be electronically addressed.

#### K-bus devices (IP20, IP67)

Currently, no electronic storage and readout is planned for these devices.

#### EtherCAT devices (IP20, IP67)

All Beckhoff EtherCAT devices have a so-called ESI-EEPROM, which contains the EtherCAT identity with the revision number. Stored in it is the EtherCAT slave information, also colloquially known as ESI/XML configuration file for the EtherCAT master. See the corresponding chapter in the EtherCAT system manual (Link) for the relationships.

The eBIC is also stored in the ESI-EEPROM. The eBIC was introduced into the Beckhoff I/O production (terminals, box modules) from 2020; widespread implementation is expected in 2021.

The user can electronically access the eBIC (if existent) as follows:

- With all EtherCAT devices, the EtherCAT master (TwinCAT) can read the eBIC from the ESI-EEPROM
  - From TwinCAT 3.1 build 4024.11, the eBIC can be displayed in the online view.
  - To do this, check the checkbox "Show Beckhoff Identification Code (BIC)" under EtherCAT → Advanced Settings → Diagnostics:

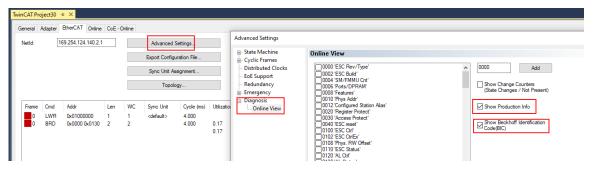

The BTN and its contents are then displayed:

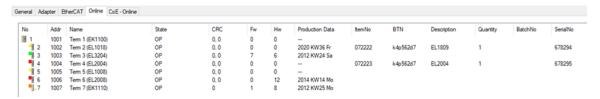

- Note: as can be seen in the illustration, the production data HW version, FW version and production date, which have been programmed since 2012, can also be displayed with "Show Production Info".
- From TwinCAT 3.1. build 4024.24 the functions *FB\_EcReadBIC* and *FB\_EcReadBTN* for reading into the PLC and further eBIC auxiliary functions are available in the Tc2\_EtherCAT Library from v3.3.19.0.
- In the case of EtherCAT devices with CoE directory, the object 0x10E2:01 can additionally by used to display the device's own eBIC; the PLC can also simply access the information here:

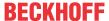

The device must be in PREOP/SAFEOP/OP for access:

| Index    | Name                                   | Flags | Value                         |    |                |
|----------|----------------------------------------|-------|-------------------------------|----|----------------|
| 1000     | Device type                            | RO    | 0x015E1389 (22942601)         |    |                |
| 1008     | Device name                            | RO    | ELM3704-0000                  |    |                |
| 1009     | Hardware version                       | RO    | 00                            |    |                |
| 100A     | Software version                       | RO    | 01                            |    |                |
| 100B     | Bootloader version                     | RO    | J0.1.27.0                     |    |                |
| 1011:0   | Restore default parameters             | RO    | >1<                           |    |                |
| 1018:0   | Identity                               | RO    | >4<                           |    |                |
| 10E2:0   | Manufacturer-specific Identification C | RO    | >1<                           |    |                |
| 10E2:01  | SubIndex 001                           | RO    | 1P158442SBTN0008jekp1KELM3704 | Q1 | 2P482001000016 |
| 10F0:0   | Backup parameter handling              | RO    | >1<                           |    |                |
| + 10F3:0 | Diagnosis History                      | RO    | >21 <                         |    |                |
| 10F8     | Actual Time Stamp                      | RO    | 0x170bfb277e                  |    |                |

- the object 0x10E2 will be introduced into stock products in the course of a necessary firmware revision.
- From TwinCAT 3.1. build 4024.24 the functions FB\_EcCoEReadBIC and FB\_EcCoEReadBTN for reading into the PLC and further eBIC auxiliary functions are available in the Tc2\_EtherCAT Library from v3.3.19.0.
- Note: in the case of electronic further processing, the BTN is to be handled as a string(8); the identifier "SBTN" is not part of the BTN.
- · Technical background

The new BIC information is additionally written as a category in the ESI-EEPROM during the device production. The structure of the ESI content is largely dictated by the ETG specifications, therefore the additional vendor-specific content is stored with the help of a category according to ETG.2010. ID 03 indicates to all EtherCAT masters that they must not overwrite these data in case of an update or restore the data after an ESI update.

The structure follows the content of the BIC, see there. This results in a memory requirement of approx. 50..200 bytes in the EEPROM.

- · Special cases
  - If multiple, hierarchically arranged ESCs are installed in a device, only the top-level ESC carries the eBIC Information.
  - If multiple, non-hierarchically arranged ESCs are installed in a device, all ESCs carry the eBIC Information.
  - If the device consists of several sub-devices with their own identity, but only the top-level device is accessible via EtherCAT, the eBIC of the top-level device is located in the CoE object directory 0x10E2:01 and the eBICs of the sub-devices follow in 0x10E2:nn.

#### Profibus/Profinet/DeviceNet... Devices

Currently, no electronic storage and readout is planned for these devices.

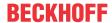

# 8.4 Support and Service

Beckhoff and their partners around the world offer comprehensive support and service, making available fast and competent assistance with all questions related to Beckhoff products and system solutions.

#### **Beckhoff's branch offices and representatives**

Please contact your Beckhoff branch office or representative for local support and service on Beckhoff products!

The addresses of Beckhoff's branch offices and representatives round the world can be found on her internet pages: www.beckhoff.com

You will also find further documentation for Beckhoff components there.

#### Support

The Beckhoff Support offers you comprehensive technical assistance, helping you not only with the application of individual Beckhoff products, but also with other, wide-ranging services:

- · support
- · design, programming and commissioning of complex automation systems
- · and extensive training program for Beckhoff system components

Hotline: +49 5246 963 157
e-mail: support@beckhoff.com
web: www.beckhoff.com/support

#### **Service**

The Beckhoff Service Center supports you in all matters of after-sales service:

- · on-site service
- · repair service
- · spare parts service
- · hotline service

Hotline: +49 5246 963 460
e-mail: service@beckhoff.com
web: www.beckhoff.com/service

#### **Headquarters Germany**

Beckhoff Automation GmbH & Co. KG

Hülshorstweg 20 33415 Verl Germany

Phone: +49 5246 963 0
e-mail: info@beckhoff.com
web: www.beckhoff.com

More Information: www.beckhoff.com/epp6090-0000

Beckhoff Automation GmbH & Co. KG Hülshorstweg 20 33415 Verl Germany Phone: +49 5246 9630 info@beckhoff.com www.beckhoff.com

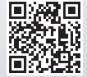